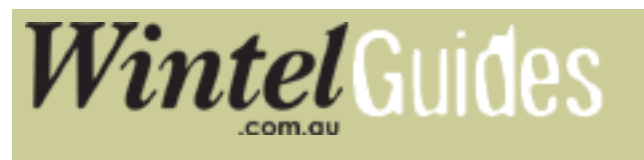

## **If the screen looks boxed in / squashed:**

On your remote press on the Menu button from there on follow the instrustions below:

1. Choose Main Menu and press OK on your remote

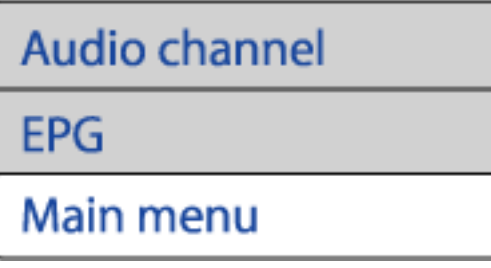

2. Browse down to Edit Settings (using the P- button) and then press OK.

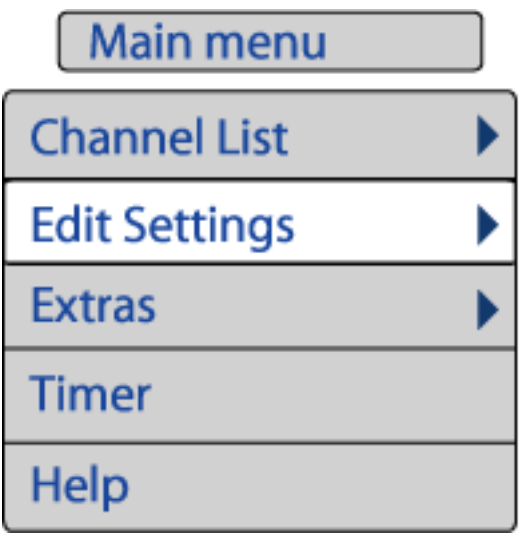

3. The following sub menu should appear. Choose Signal Output and press OK.

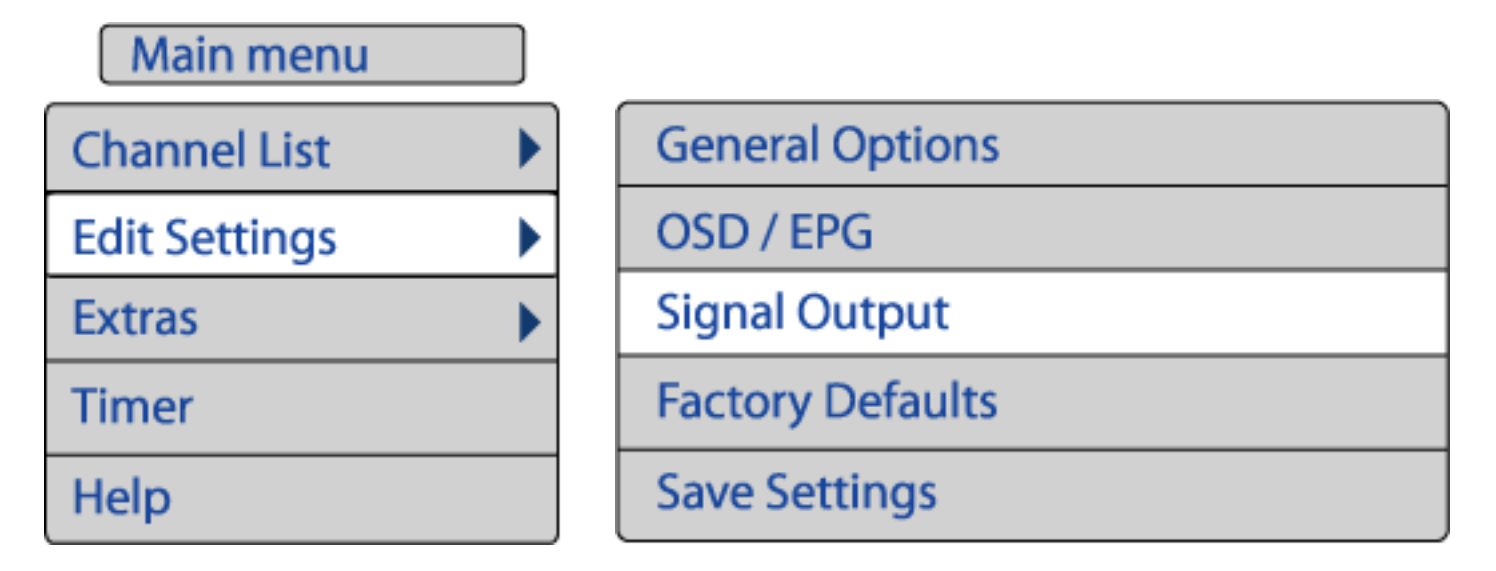

4. On the signal output menu while the TV-Screen option is highlighted, use your remotes - + button to change your selection to your desired screen type.

## **Edit Settings > Signal Output**

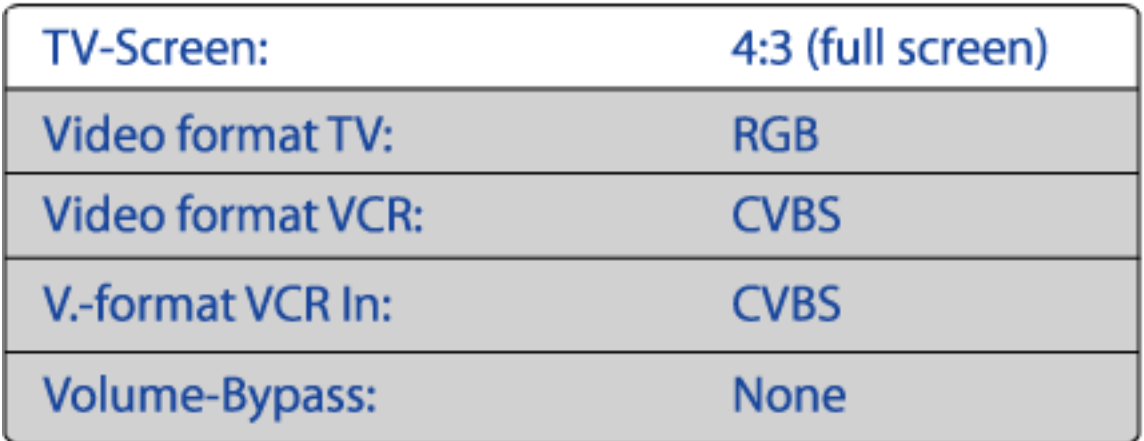

Exit out of your menu by pressing the **Exit** button on your remote 3 times.

## **Related topics:**

[Connecting your Set Top Box to your TV](http://wintel.com.au/info/guides/stb_connect.html)

[Setting up your STB](http://wintel.com.au/info/guides/stb_first_setup.html)